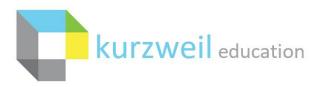

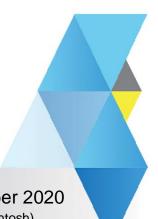

# New Features Update – October 2020

V20.04 (Windows) and V20.04 (Macintosh)

## Items for www.kurzweil3000.com on IPad

1

## Highlighters menu – enabled for image based documents

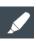

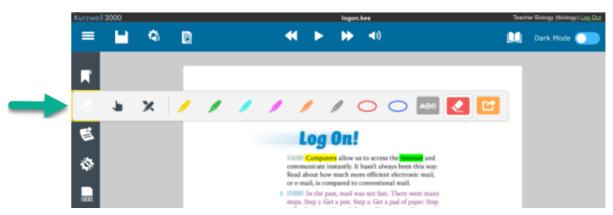

This menu for iPads works in a manner consistent with the www.kurzweil3000.com Highlighters menu on a laptop or desktop computer.

#### Tools enabled:

- Highlighters
- Highlight Extraction
- Advanced Extraction options
  - Extraction order
  - Notes
  - o Bookmarks
  - o Highlights formatting

**TIP**: Using the Document View menu "Fit Width" Zoom setting can make it easier to use the highlighter pen on the document.

# Column Notes menu - enabled for image and text based documents

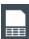

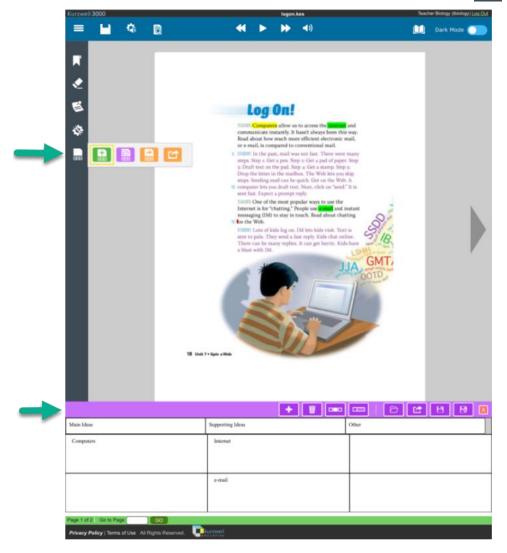

This menu for iPads works in a manner consistent with the www.kurzweil3000.com Column Notes menu on a laptop or desktop computer.

## Tools enabled

- Open new Column Notes
- Open existing Column Notes
- Extract highlights To Column Notes
- Extract highlights To Vocabulary Study Guide

2

The Image Reader is being renamed to Screenshot Reader to clarify the function of the tool.

This change will appear in 4 places:

kurzweil Taskbar

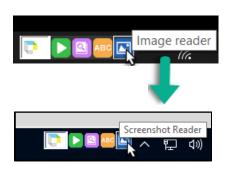

Image Reader pop-up window

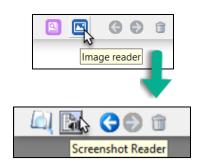

In the Read menu drop-down

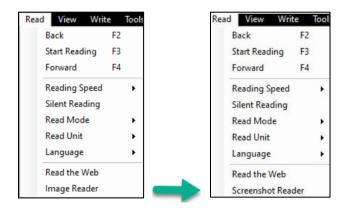

In the Options Menu – Image Submenu

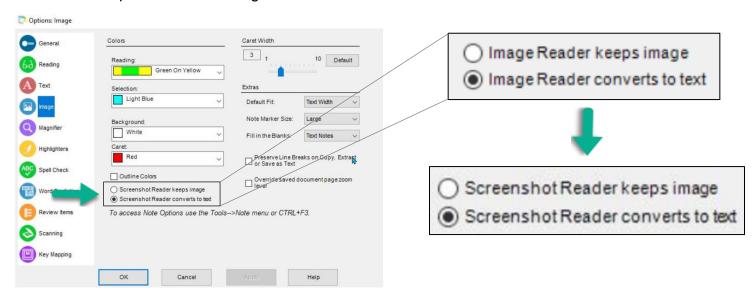

2

The Image Reader is being renamed to Screenshot Reader to clarify the function of the tool.

This change will appear in 1 place:

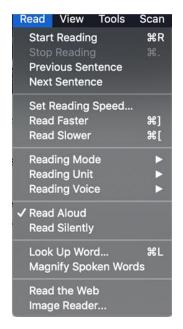

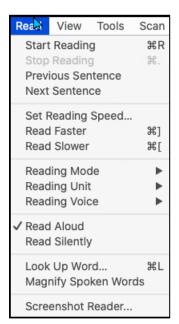

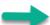